# & SAPEC 3.1

Sistema de Integração Agropecuária

# **BE SIAPEC 3**

**O produto SIAPEC3.1 é de propriedade única, exclusiva e intransferível da SM SOLUÇÕES PARA GESTÃO DA INFORMAÇÃO LTDA, é expressamente proibido a cópia, reprodução, difusão, transmissão, utilização, modificação, venda, publicação, distribuição ou qualquer outro uso, na totalidade ou em parte deste documento.**

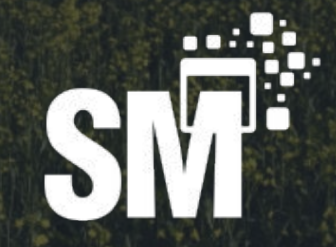

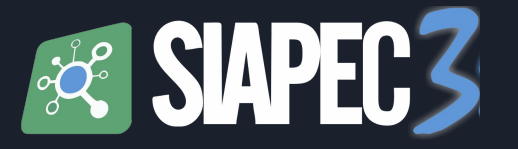

O SIAPEC3 - Sistema de Integração Agropecuária - é uma solução sistêmica desenvolvida para atender as demandas de gestão das atividades da Defesa e Inspeção Agropecuária, atuando nas Unidades Estaduais, responsáveis pela execução do Serviço Oficial de Defesa e Inspeção Agropecuária e servindo de ponte entre estas Entidades e os diversos segmentos do Agronegócio com ênfase nas áreas animal e vegetal.

Todas as informações produzidas em seu Banco de Dados estão totalmente integradas à Plataforma de Gestão Agropecuária (PGA) do Ministério da Agricultura, Pecuária e Abastecimento (MAPA).

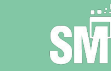

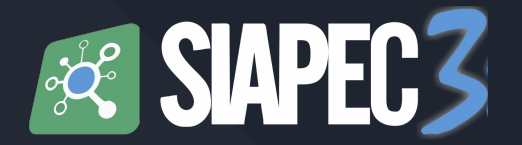

# Tutorial Básico *Atualização de Rebanho*

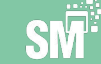

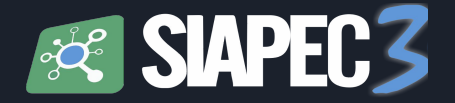

# Início

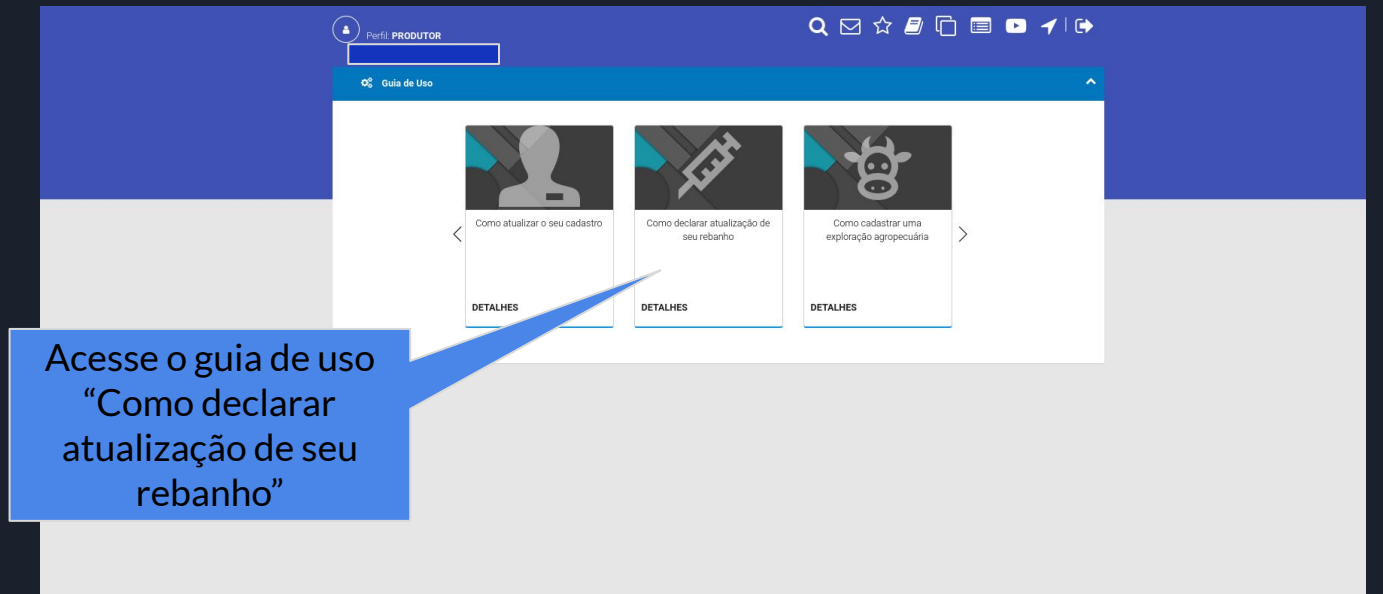

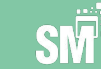

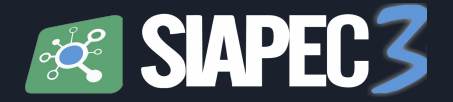

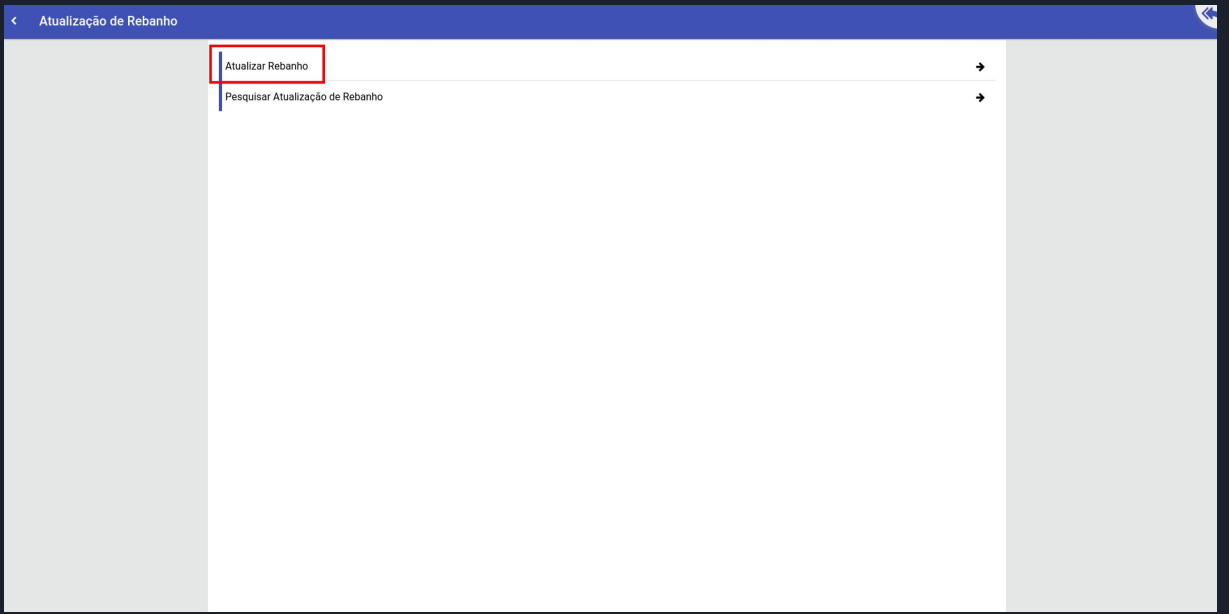

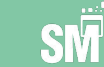

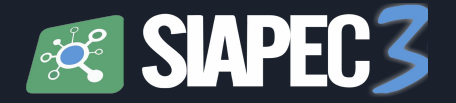

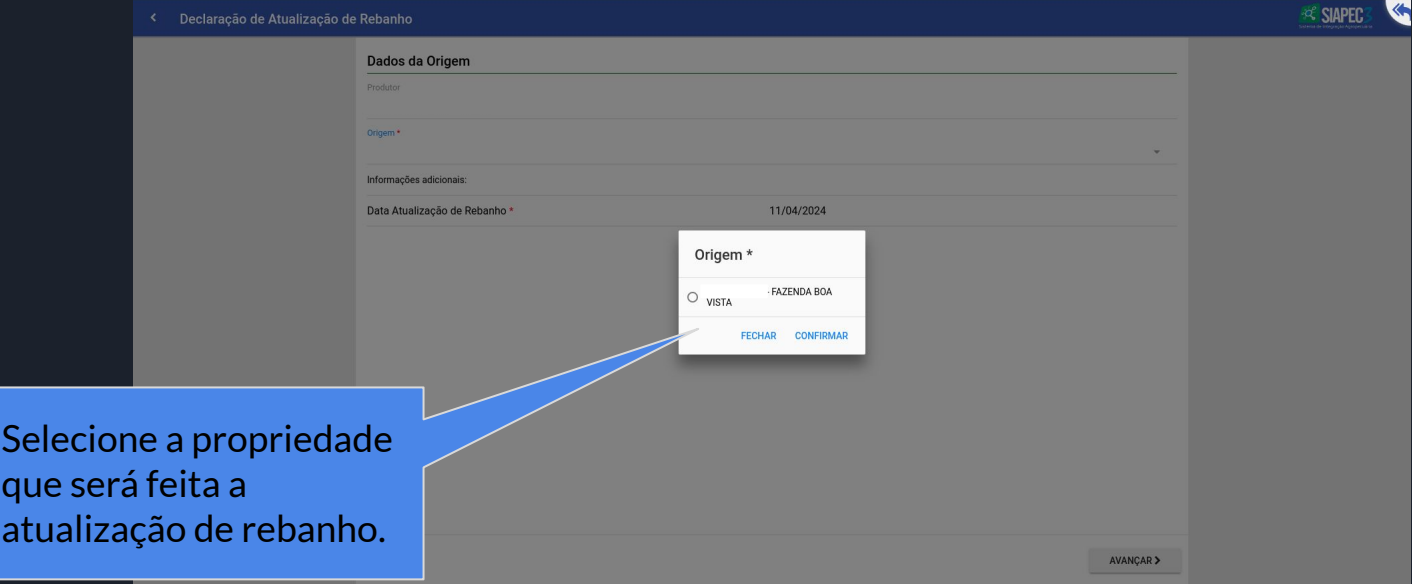

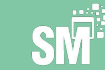

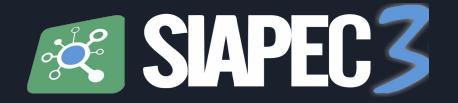

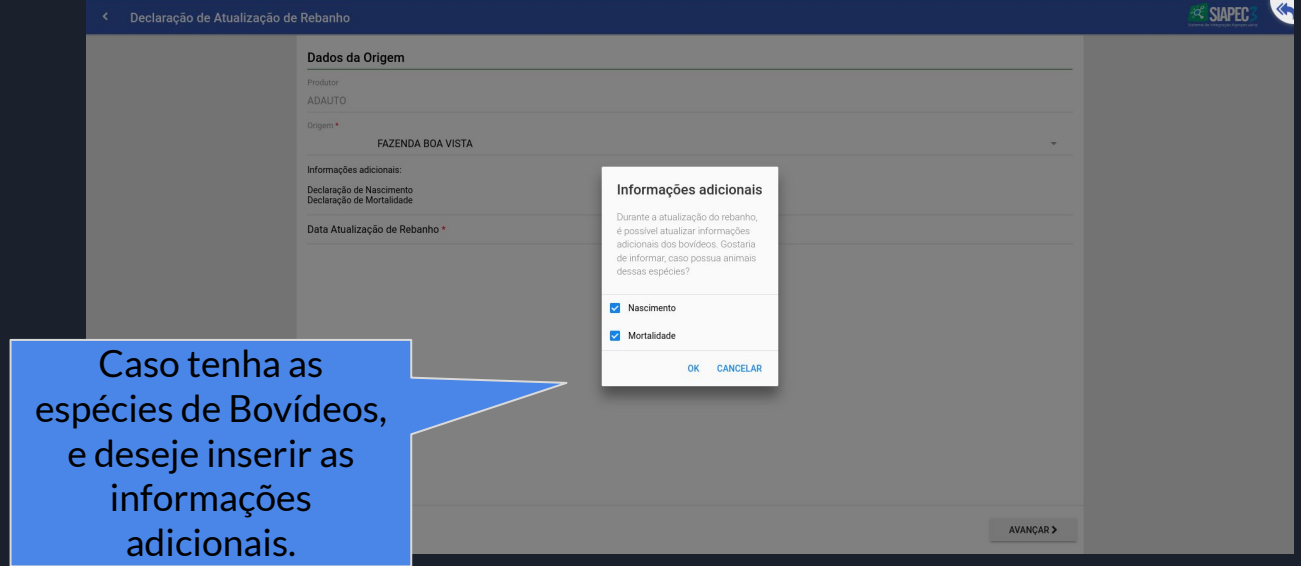

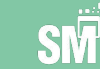

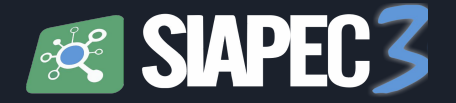

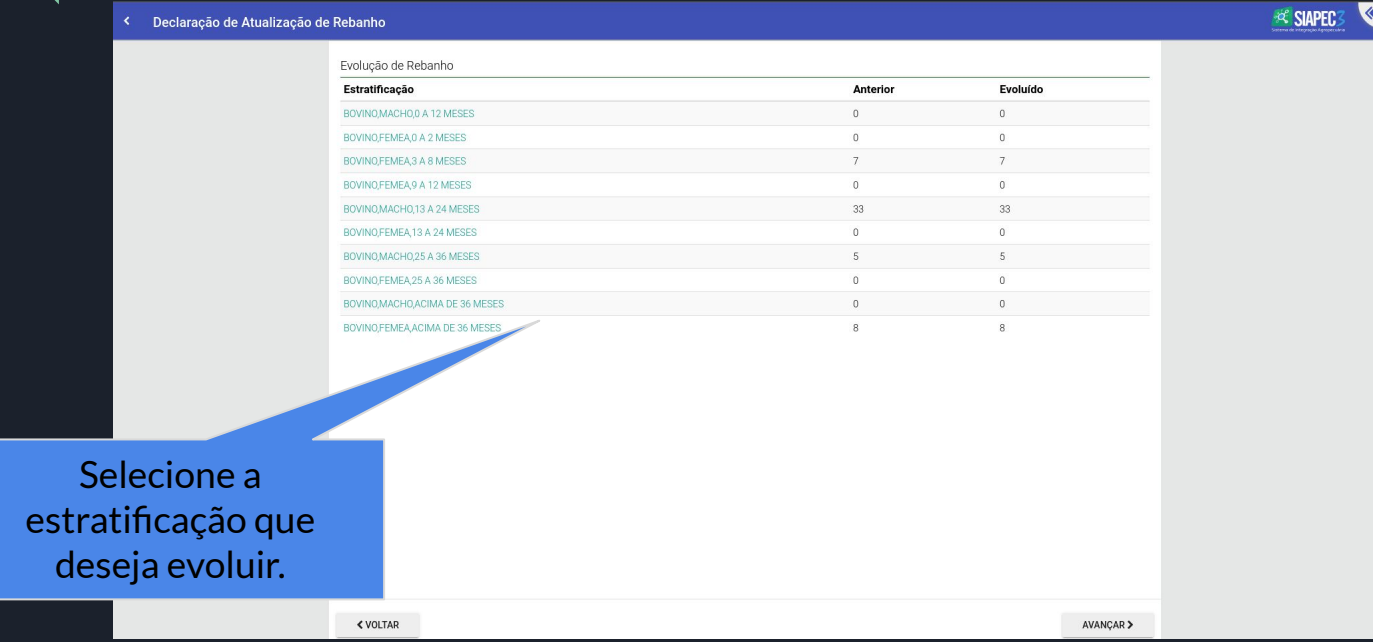

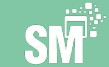

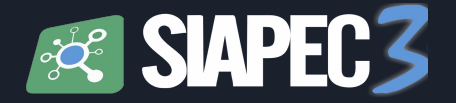

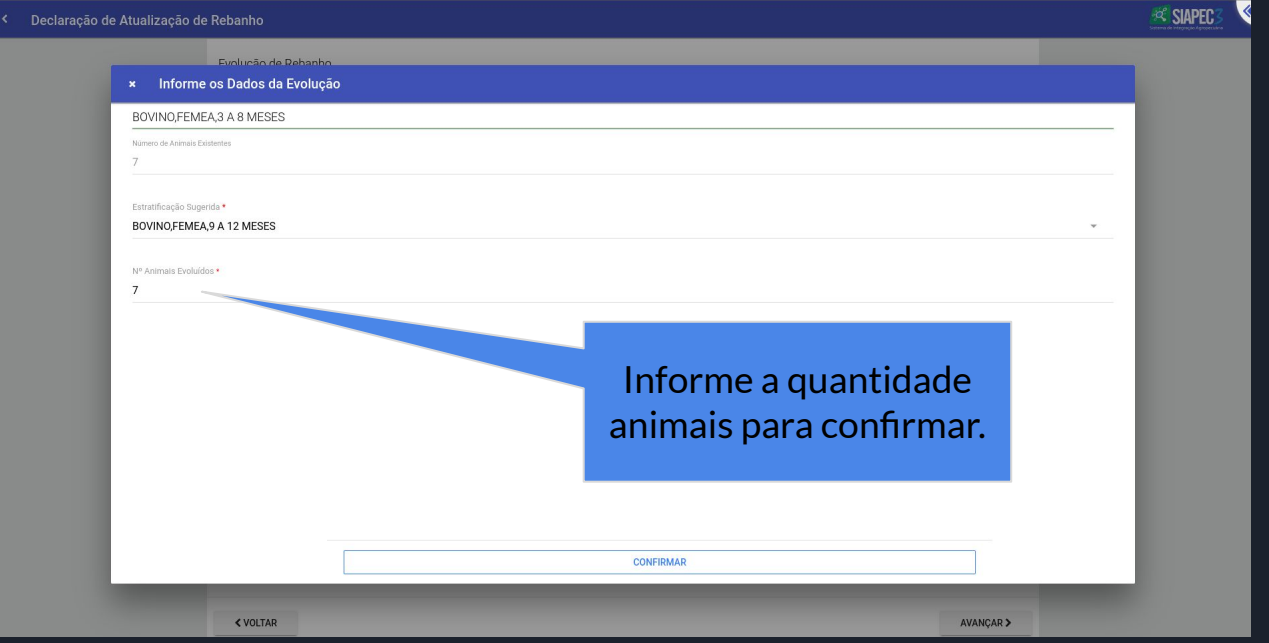

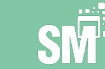

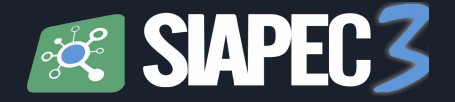

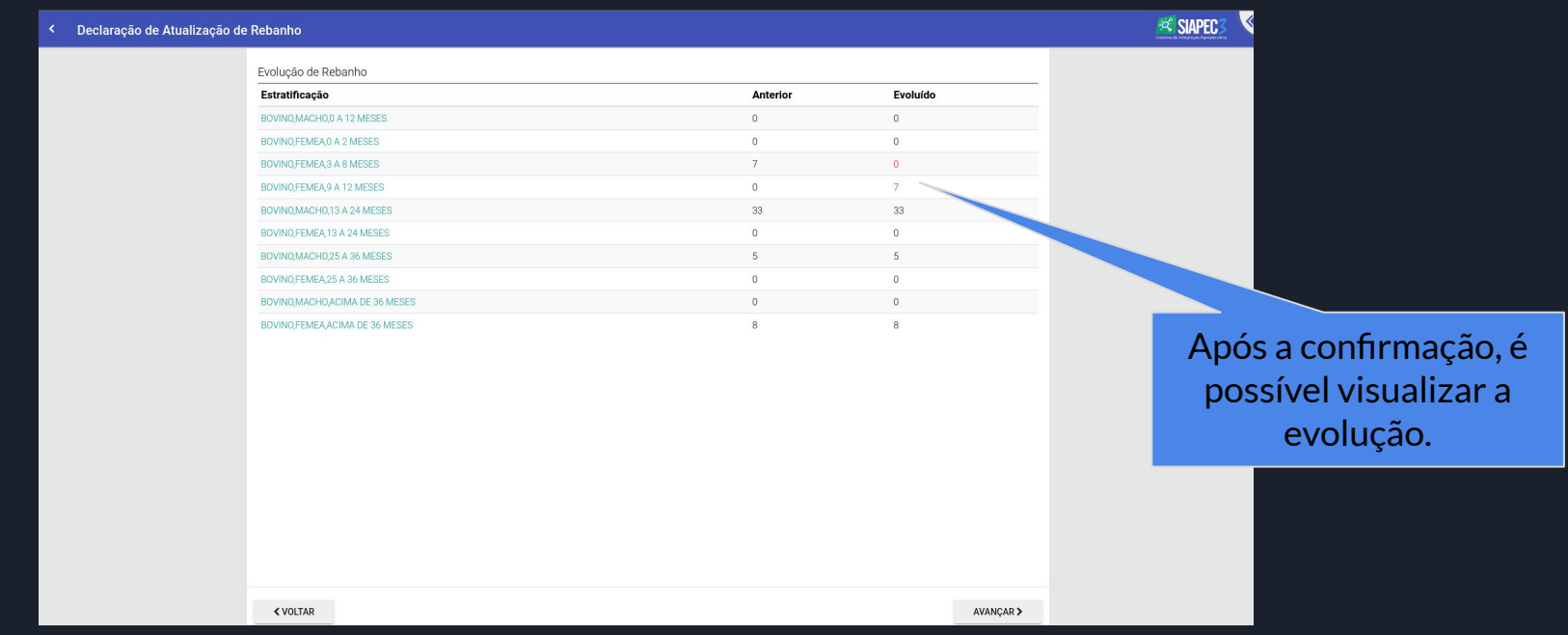

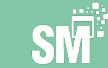

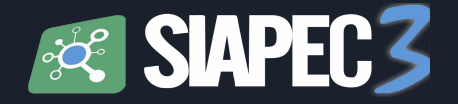

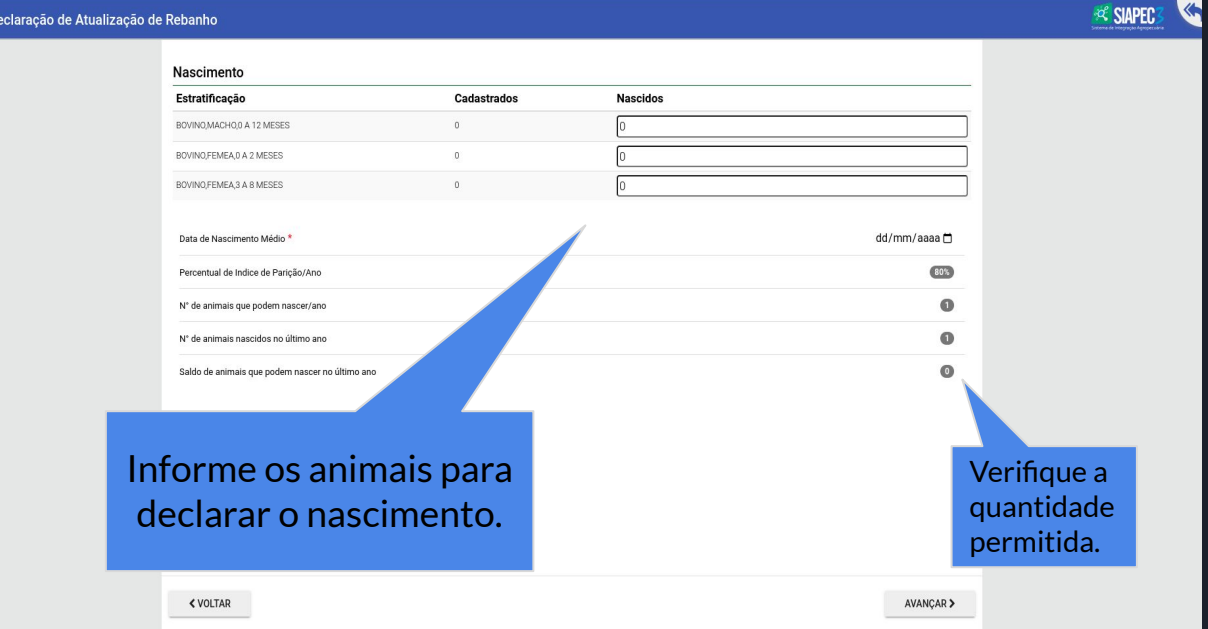

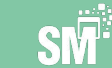

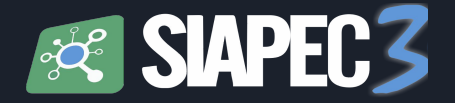

**EX SIAPEC** < Declaração de Atualização de Rebanho Mortalidade Estratificação Cadastrados **Mortos** BOVINO MACHO 0 A 12 MESES  $\overline{2}$ BOVINO,FEMEA,9 A 12 MESES BOVINO, MACHO, 13 A 24 MESES 33 BOVINO MACHO 25 A 36 MESES  $\mathbb{R}$ BOVINO,FEMEA,ACIMA DE 36 MESES  $(108)$ Percentual de Indice de Mortalidade/Ano  $\bullet$ Número de animais que podem morrer/ano  $\bullet$ Número de animais mortos no último ano Saldo de animais que podem morrer no último ano Informe os animais para Verifique a declarar a mortalidade. quantidade permitida. **<VOLTAR** AVANCAR >

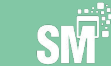

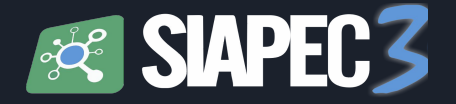

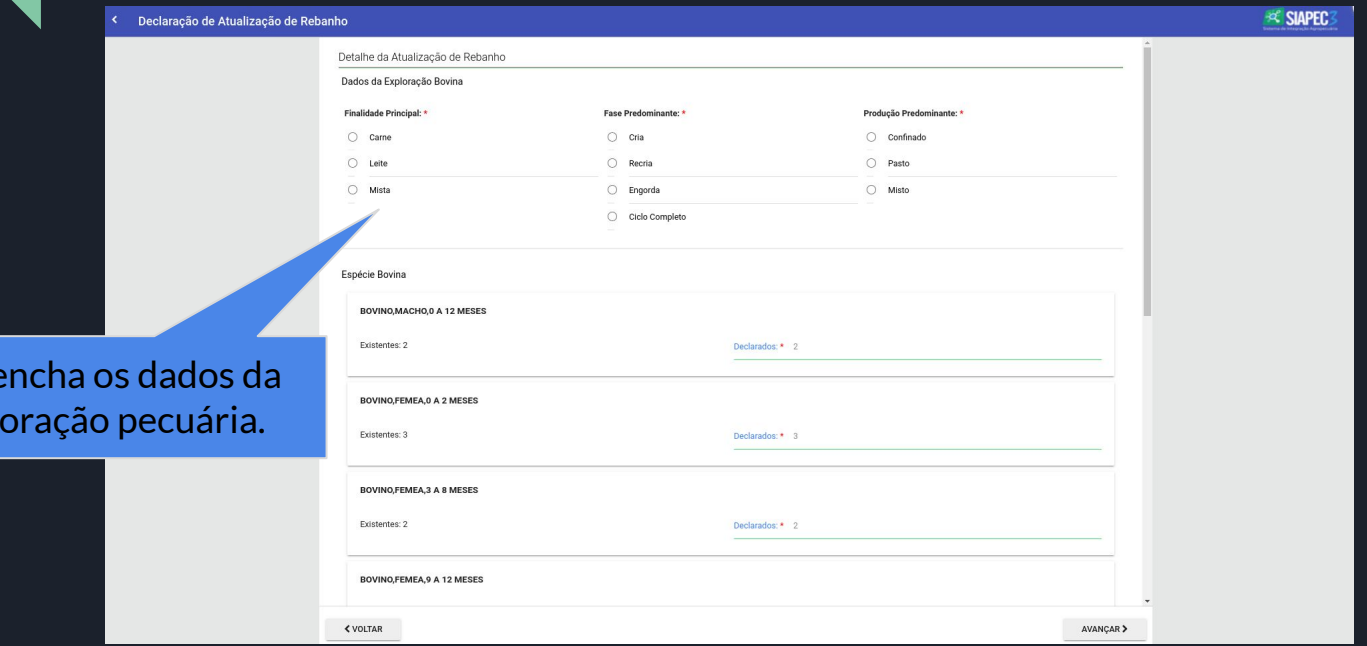

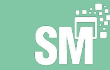

Pree expl

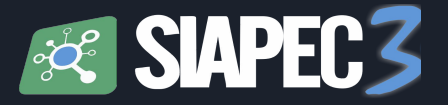

#### Como declarar Atualização de seu rebanho Exploração de Bovino

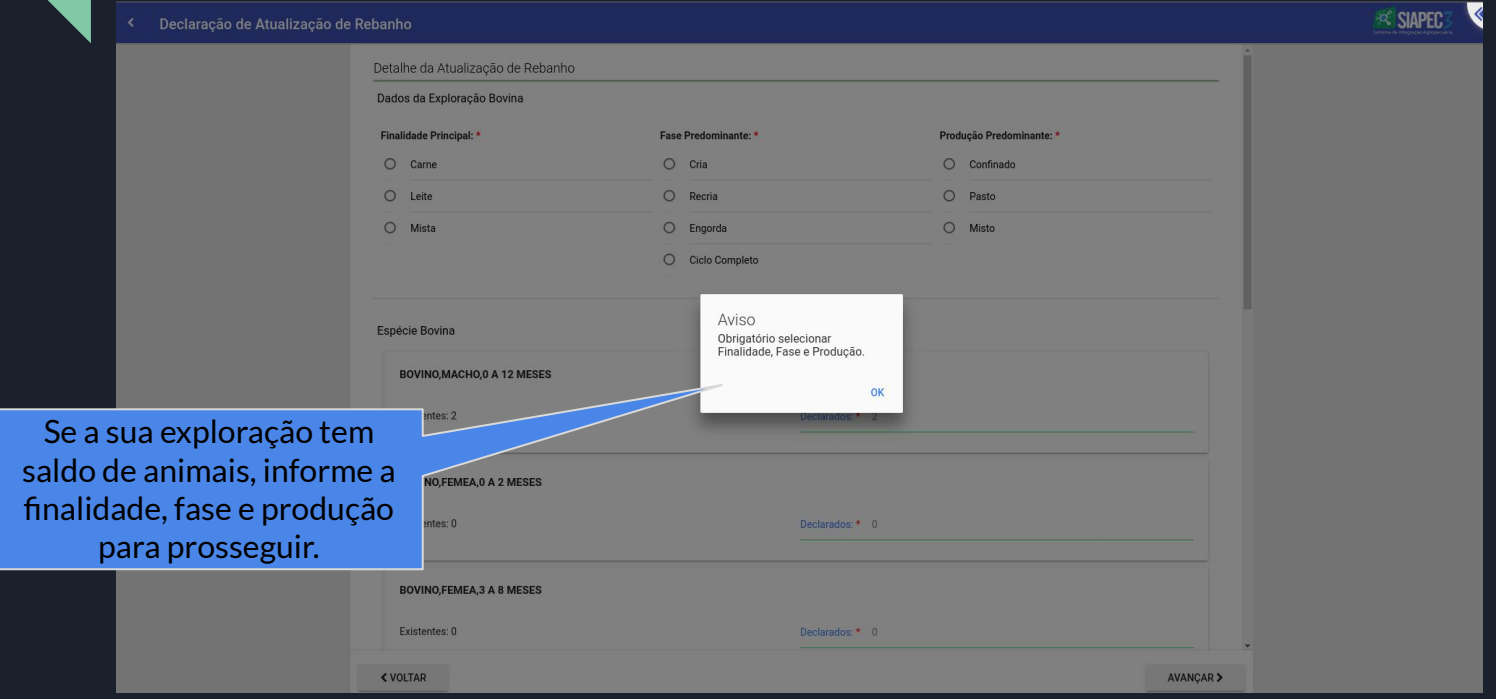

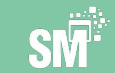

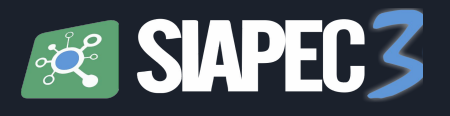

#### Como declarar Atualização de seu rebanho Exploração de Bovino

Confira os

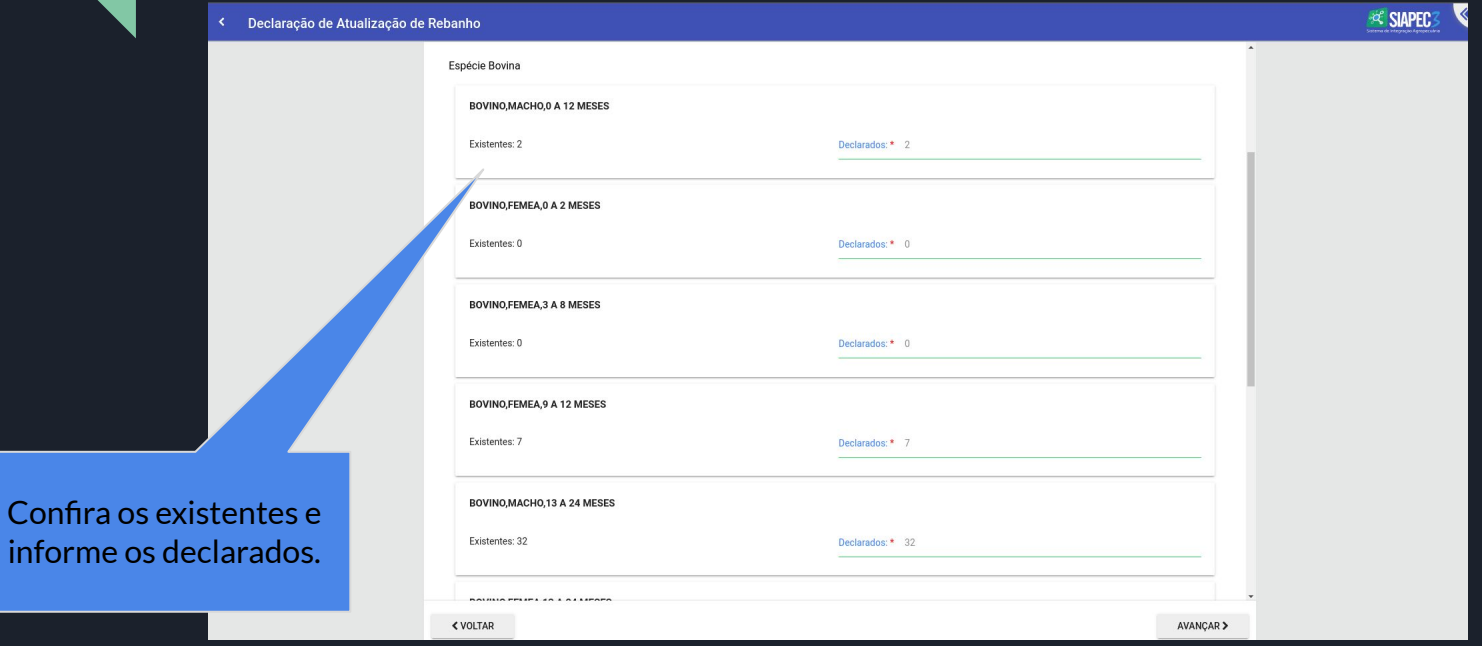

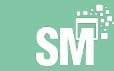

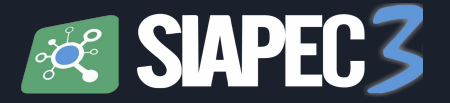

#### Como declarar Atualização de seu rebanho → Exploração de Caprina

### Preencha os dados da exploração pecuária.

< Declaração de At

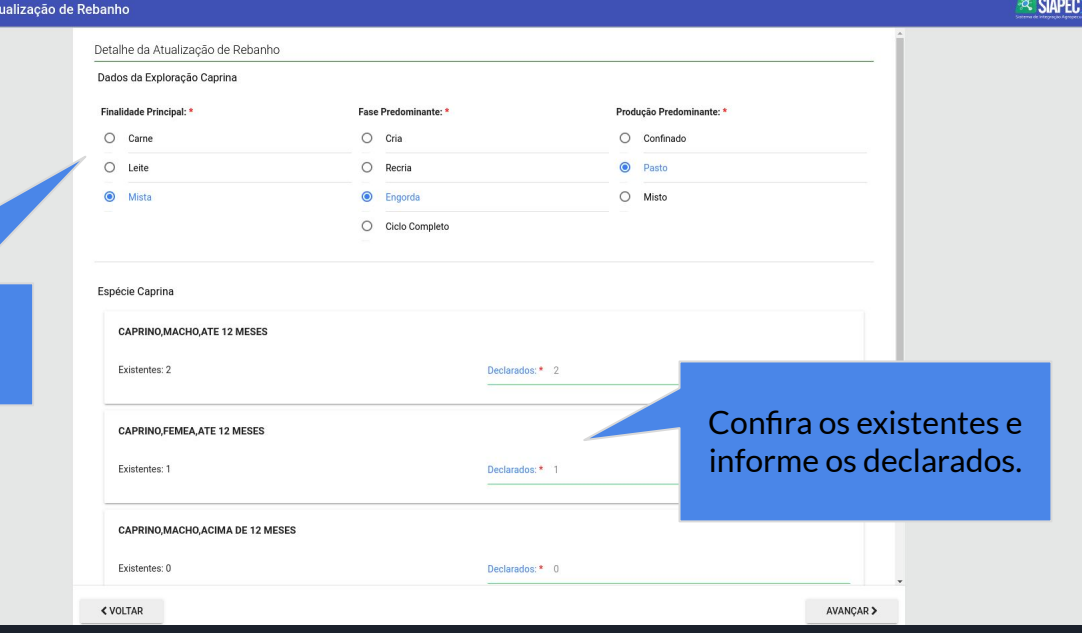

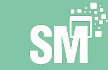

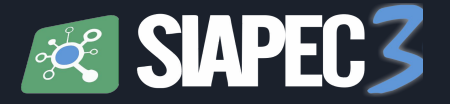

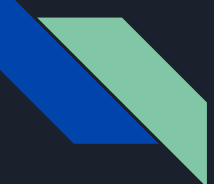

#### Como declarar Atualização de seu rebanho Exploração de Equideos

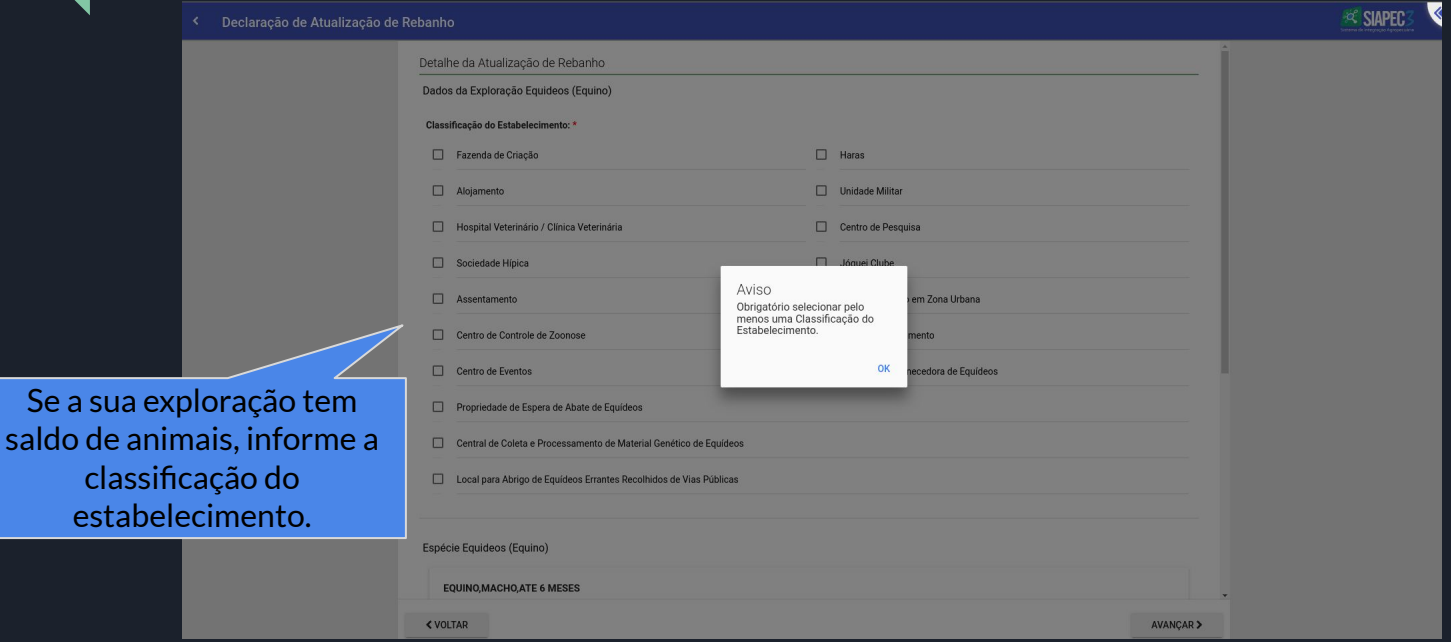

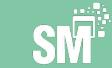

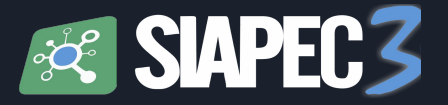

#### Como declarar Atualização de seu rebanho Exploração de Equideos

Marque

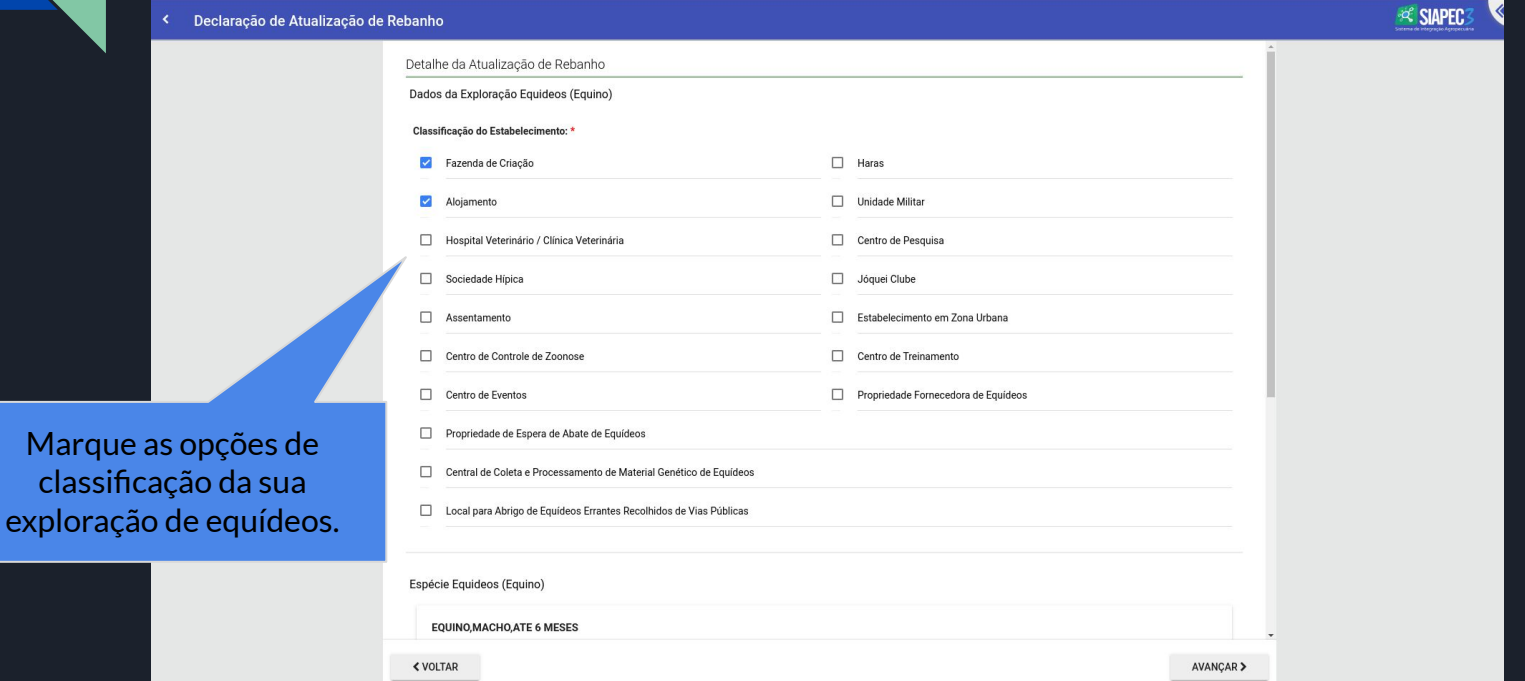

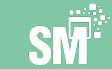

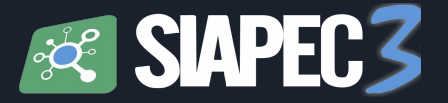

#### Como declarar Atualização de seu rebanho Exploração de Equideos

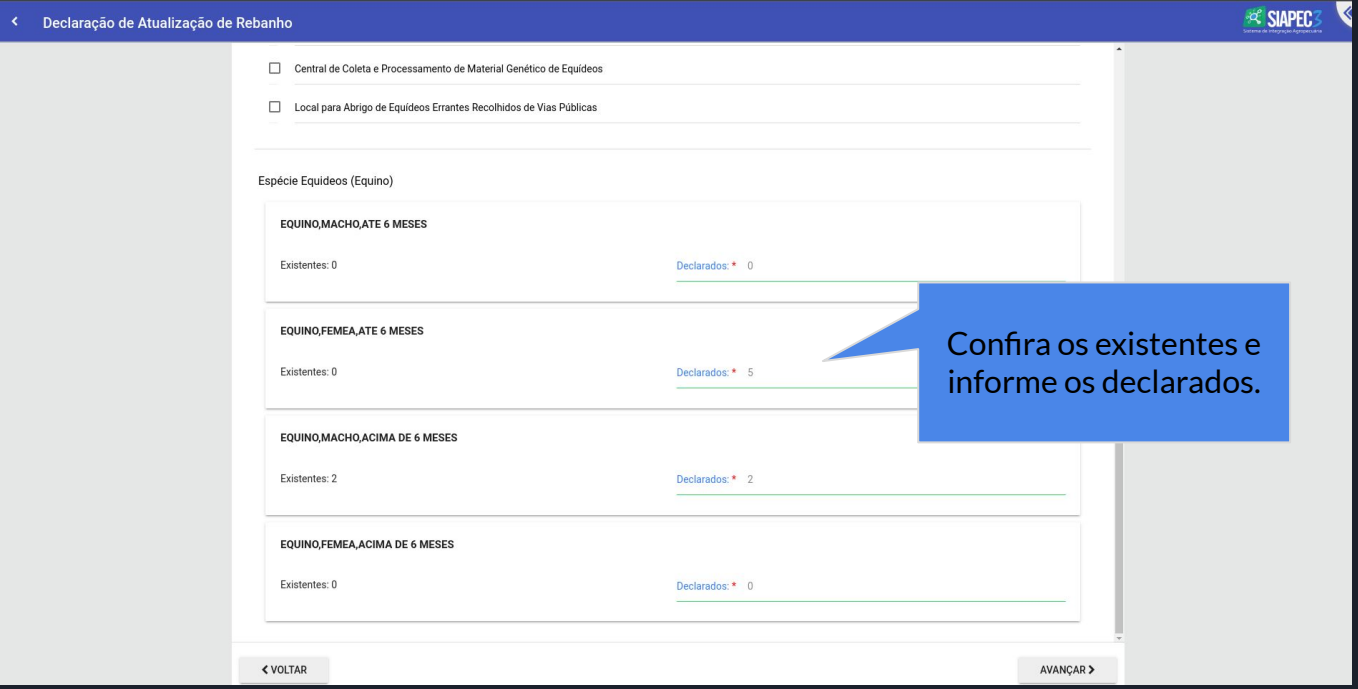

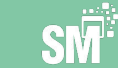

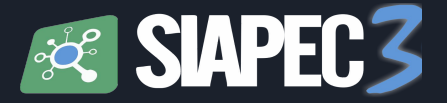

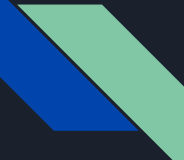

opç aqu

#### Como declarar Atualização de seu rebanho Exploração de Aquicultura

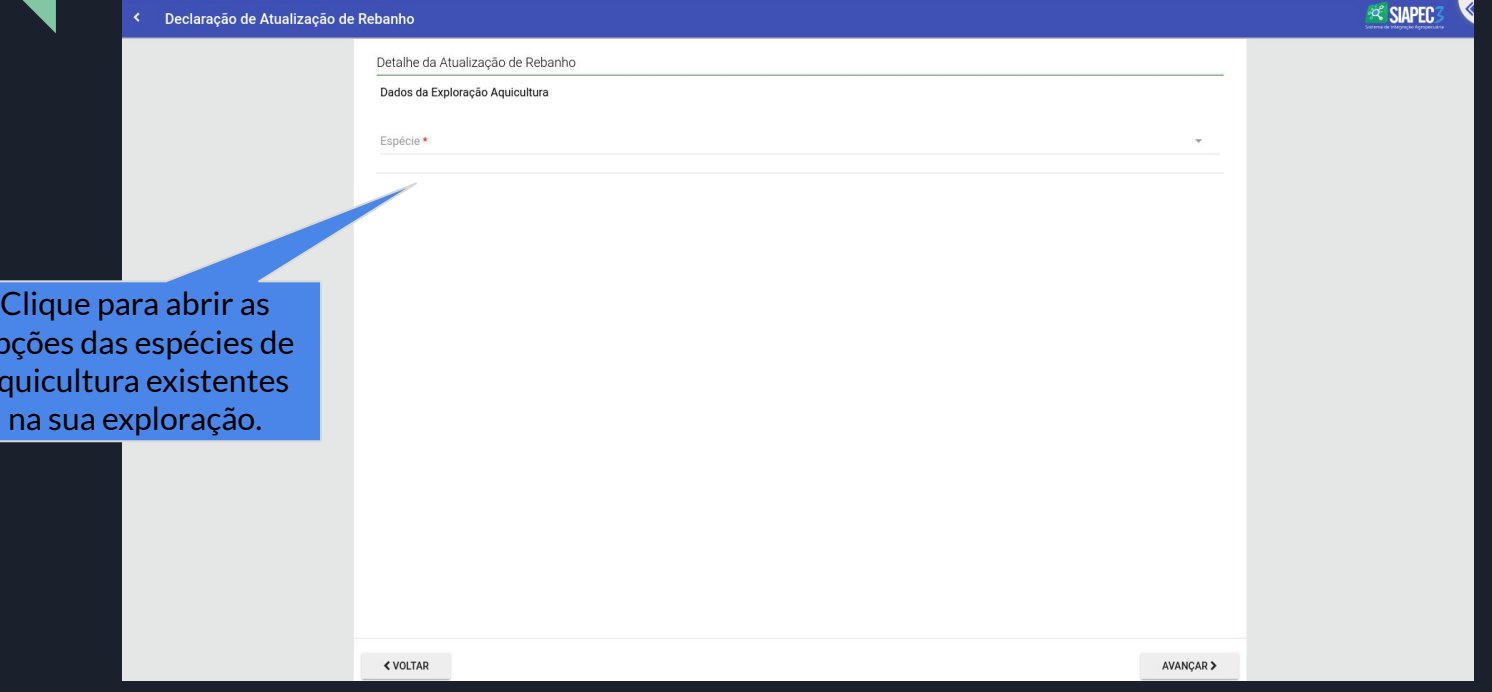

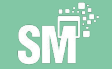

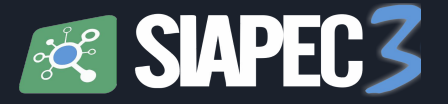

#### Como declarar Atualização de seu rebanho  $\rightarrow$  Exploração de Aquicultura

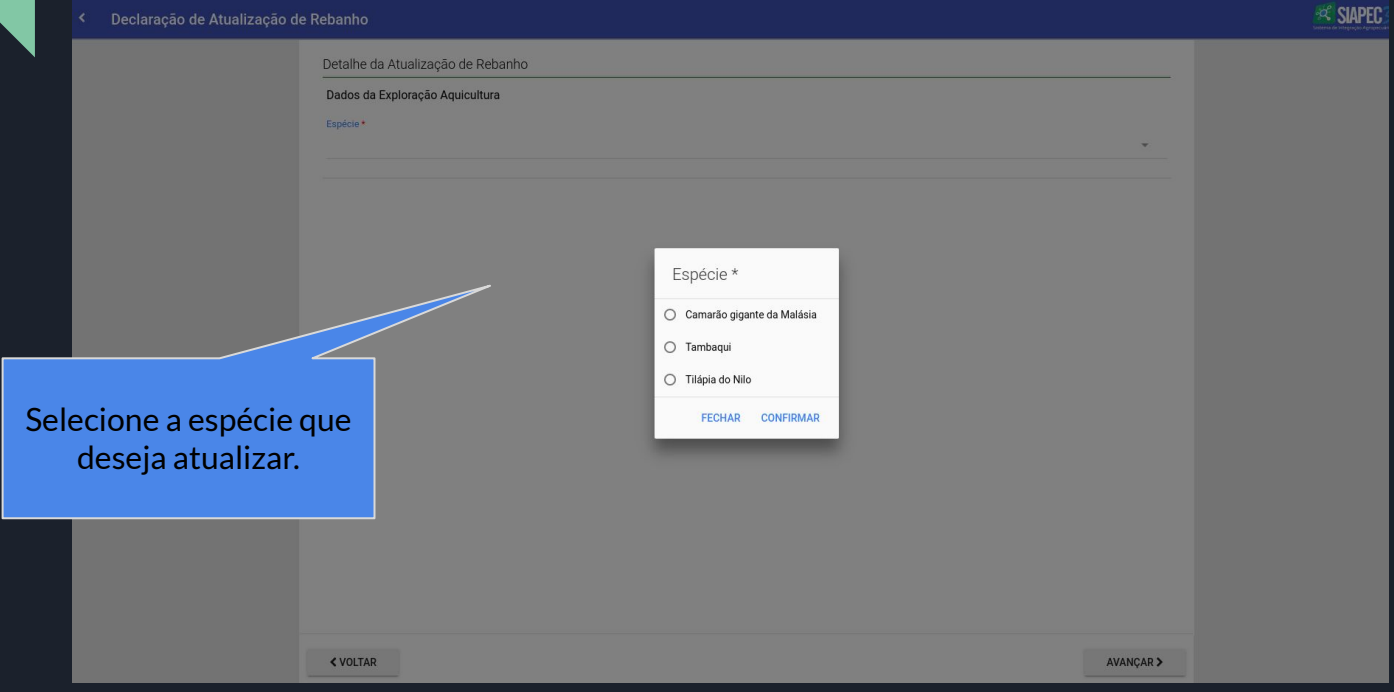

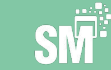

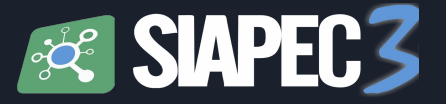

#### Como declarar Atualização de seu rebanho Exploração de Aquicultura

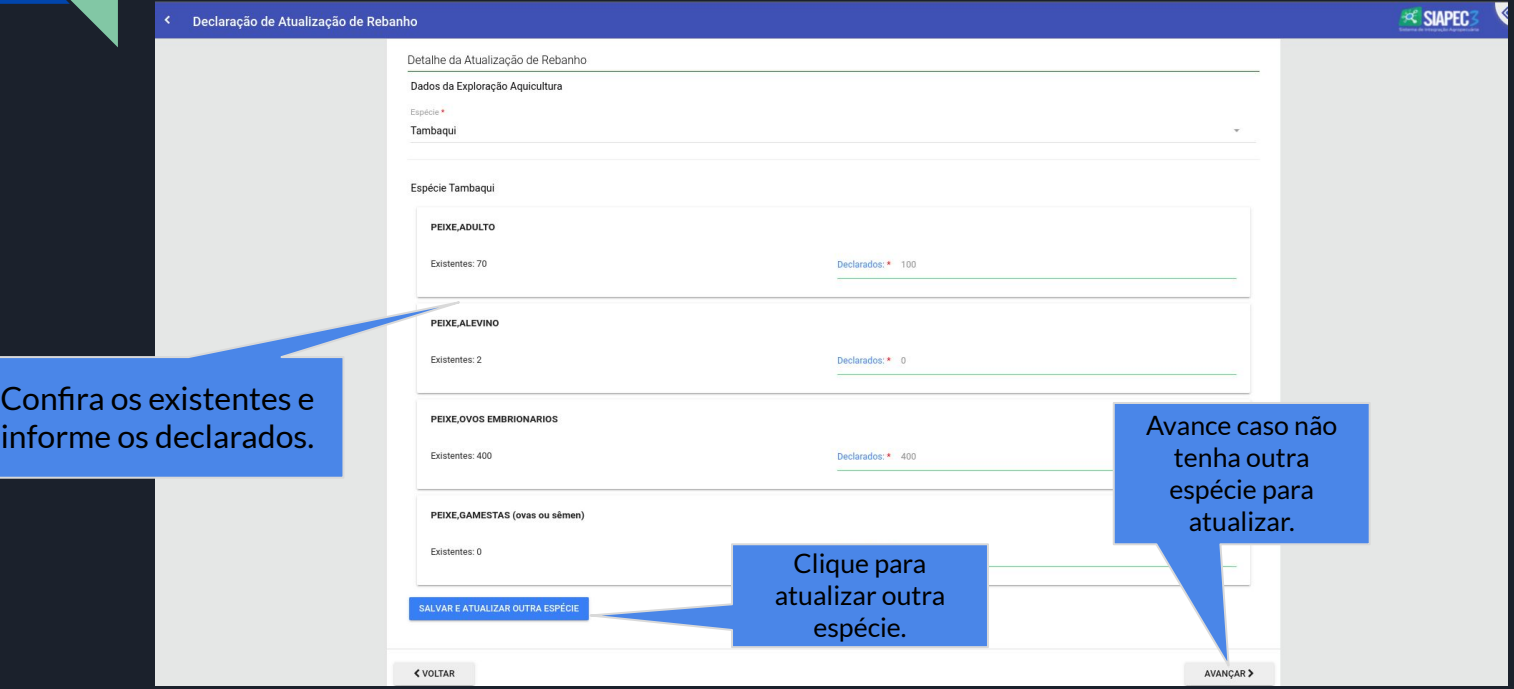

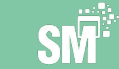

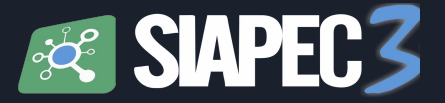

#### Como declarar Atualização de seu rebanho Exploração de Aquicultura

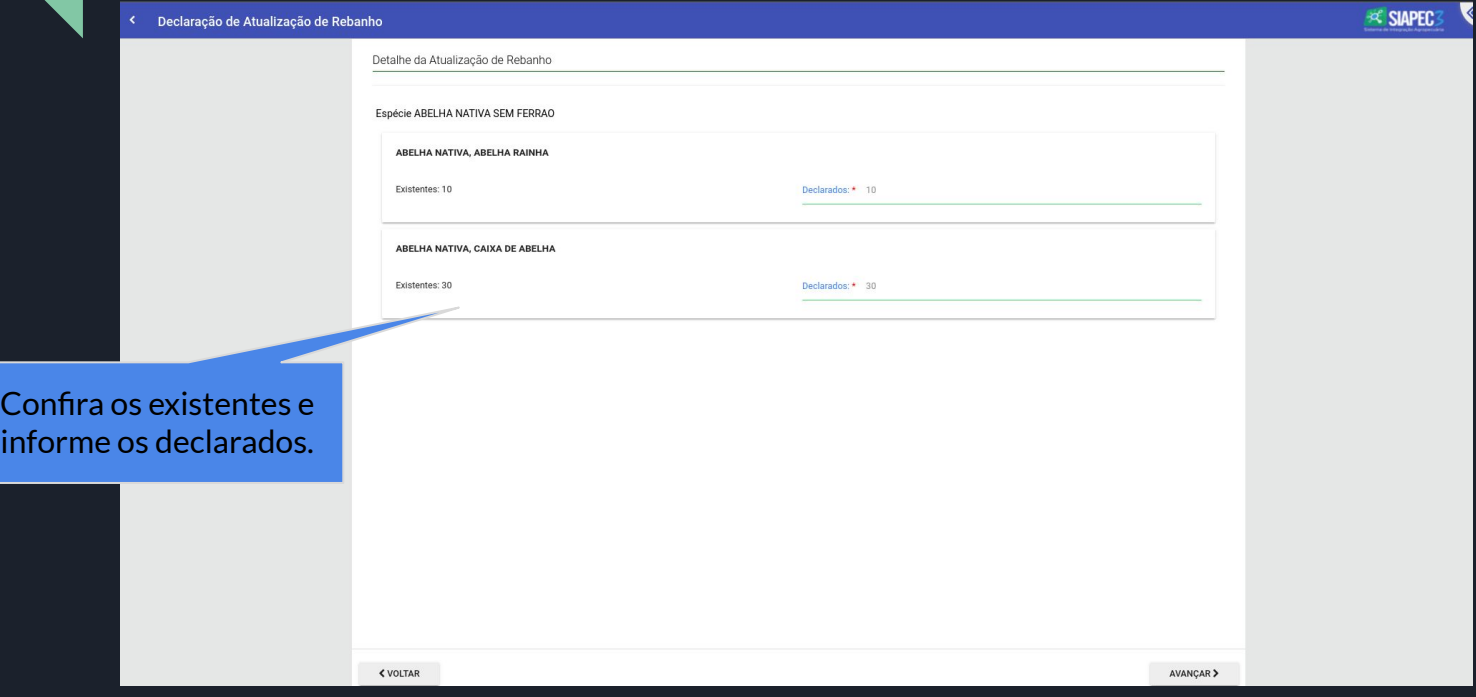

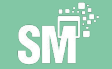

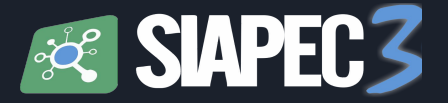

#### Como declarar Atualização de seu rebanho Exploração de Outras Espécies

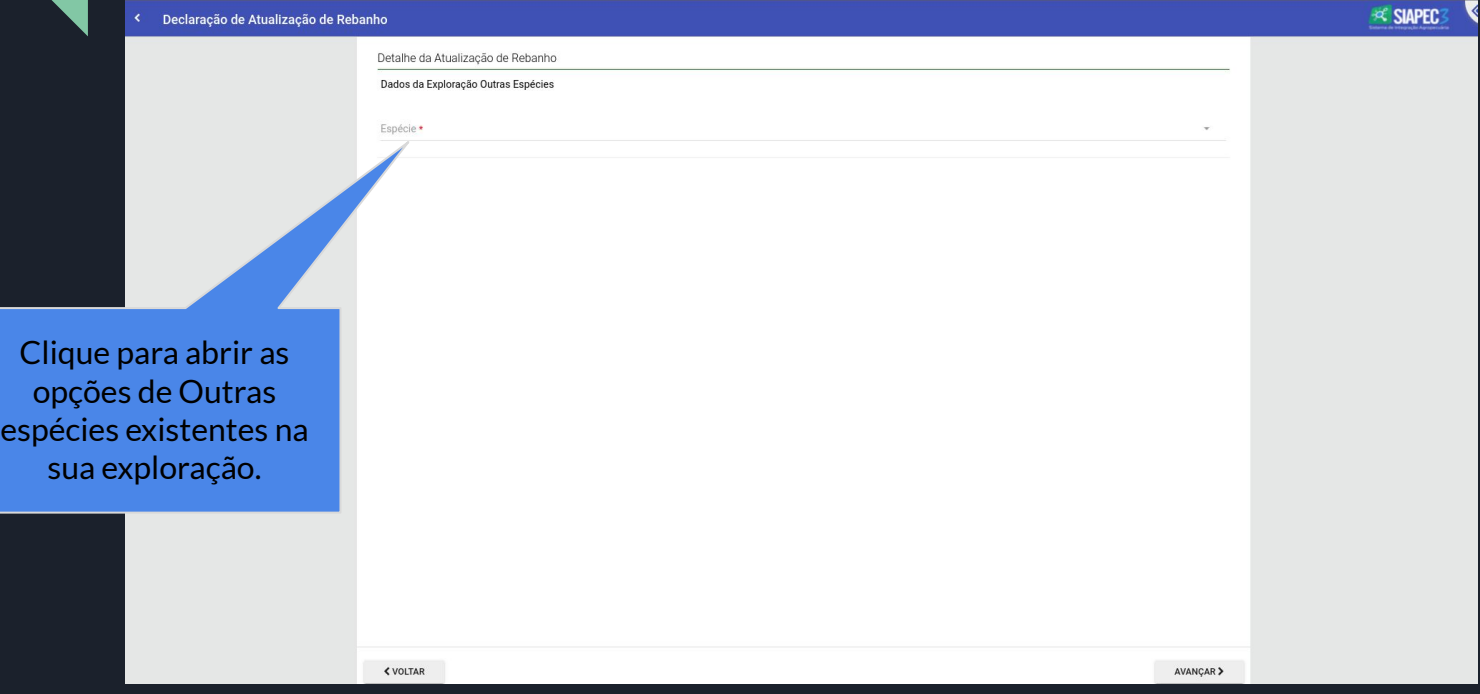

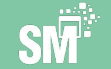

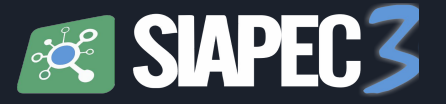

#### Como declarar Atualização de seu rebanho Exploração de Outras Espécies

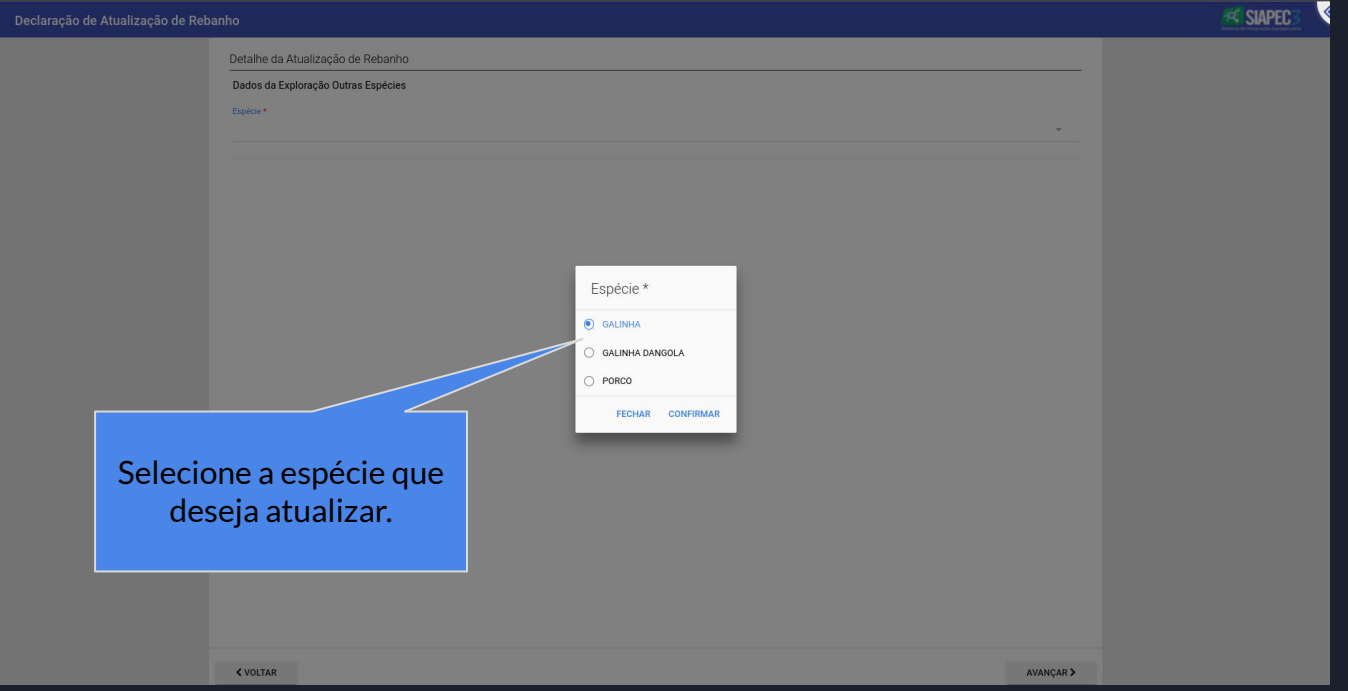

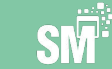

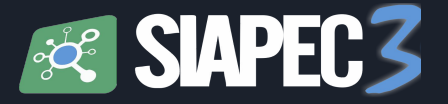

#### Como declarar Atualização de seu rebanho **-->** Exploração de Outras Espécies

Confira os

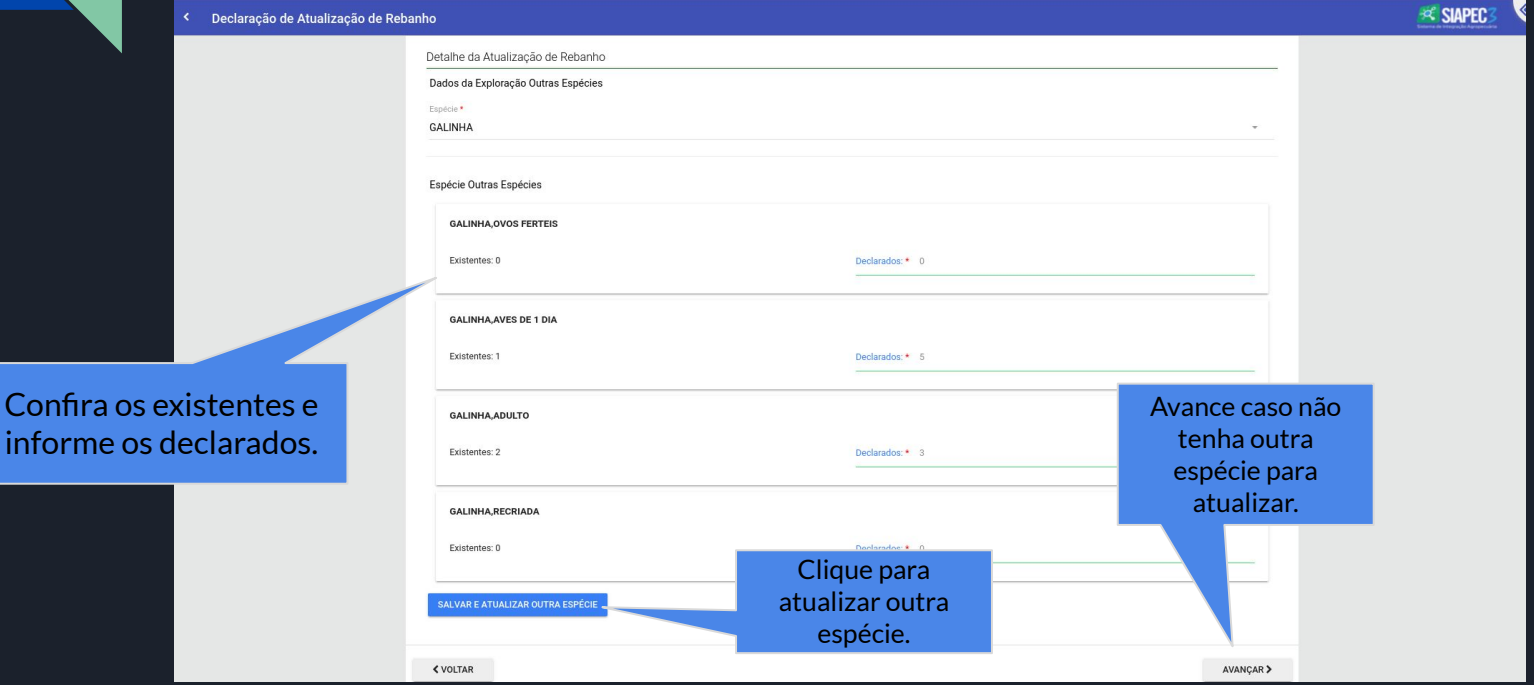

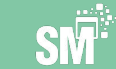

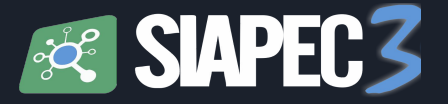

#### Como declarar Atualização de seu rebanho Exploração de Outras Espécies

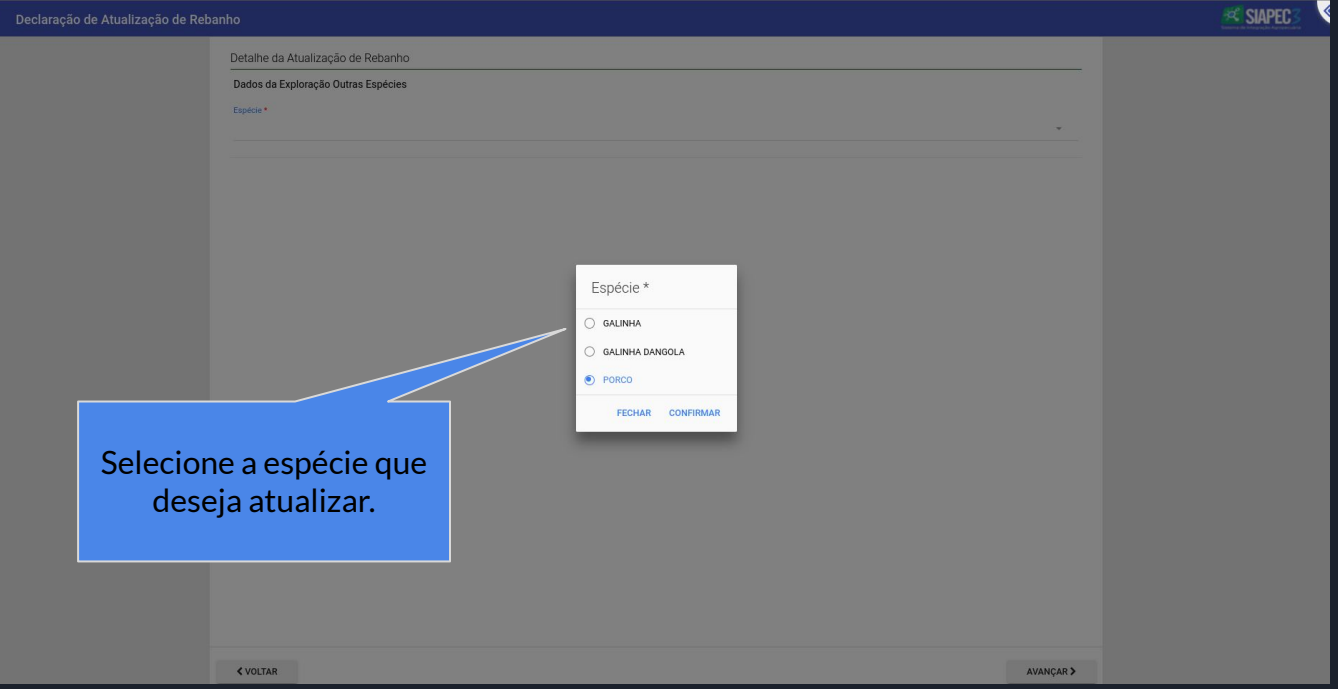

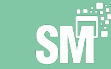

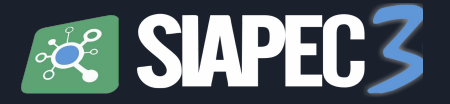

#### Como declarar Atualização de seu rebanho Exploração de Outras Espécies

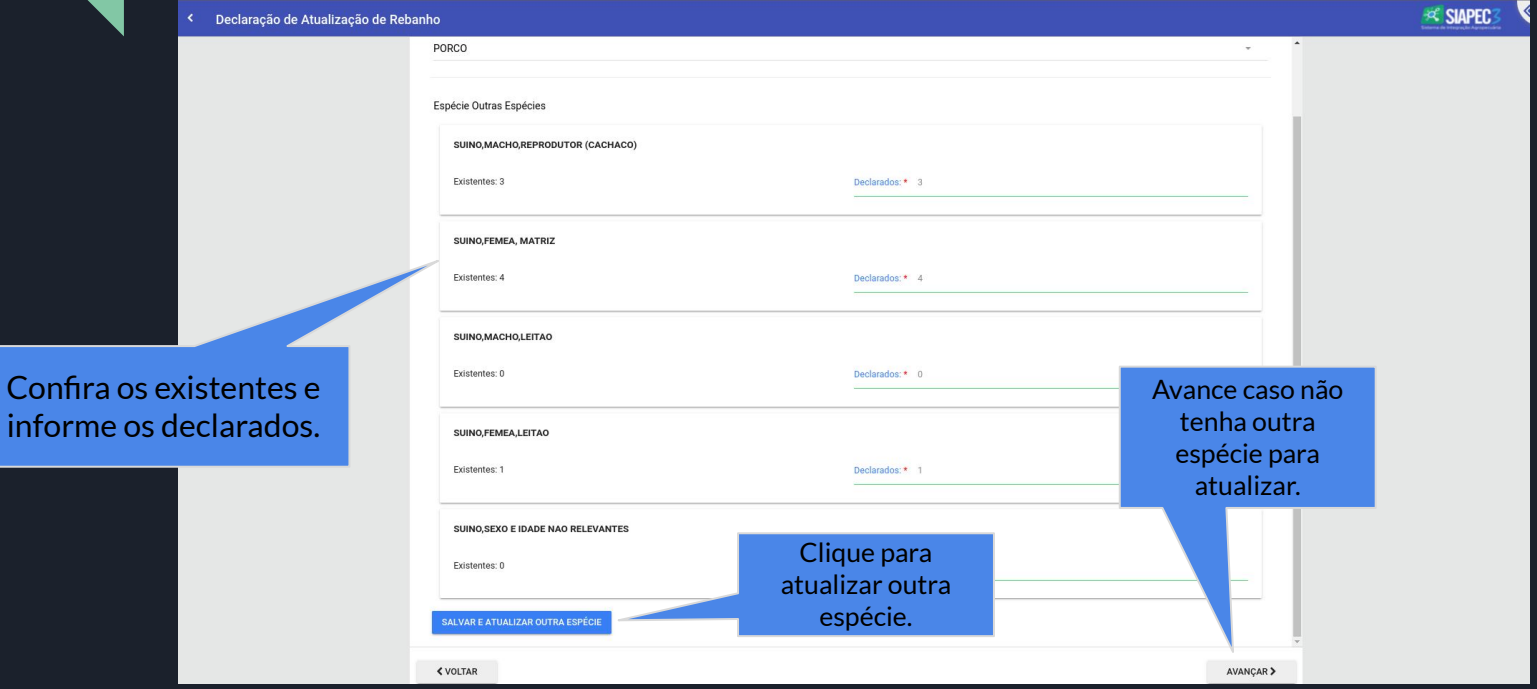

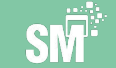

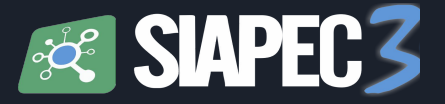

#### Como declarar Atualização de seu rebanho Confirmação da Atualização de rebanho

**≮ VOLTAR** 

Declaração de Atualização de Rebanho

**Ex SIAPEC** 

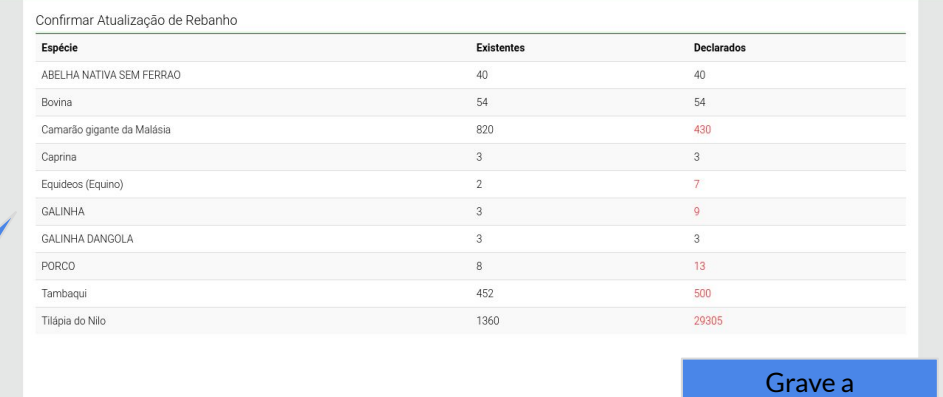

Na tela de confirmação é possível verificar o saldo existente e os declarados de cada espécie da sua exploração pecuária.

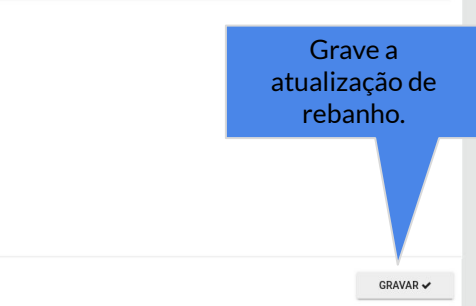

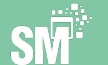

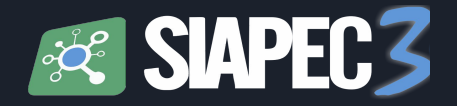

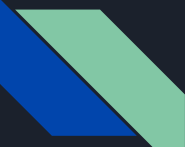

#### Como declarar Atualização de seu rebanho Confirmação da Atualização de rebanho

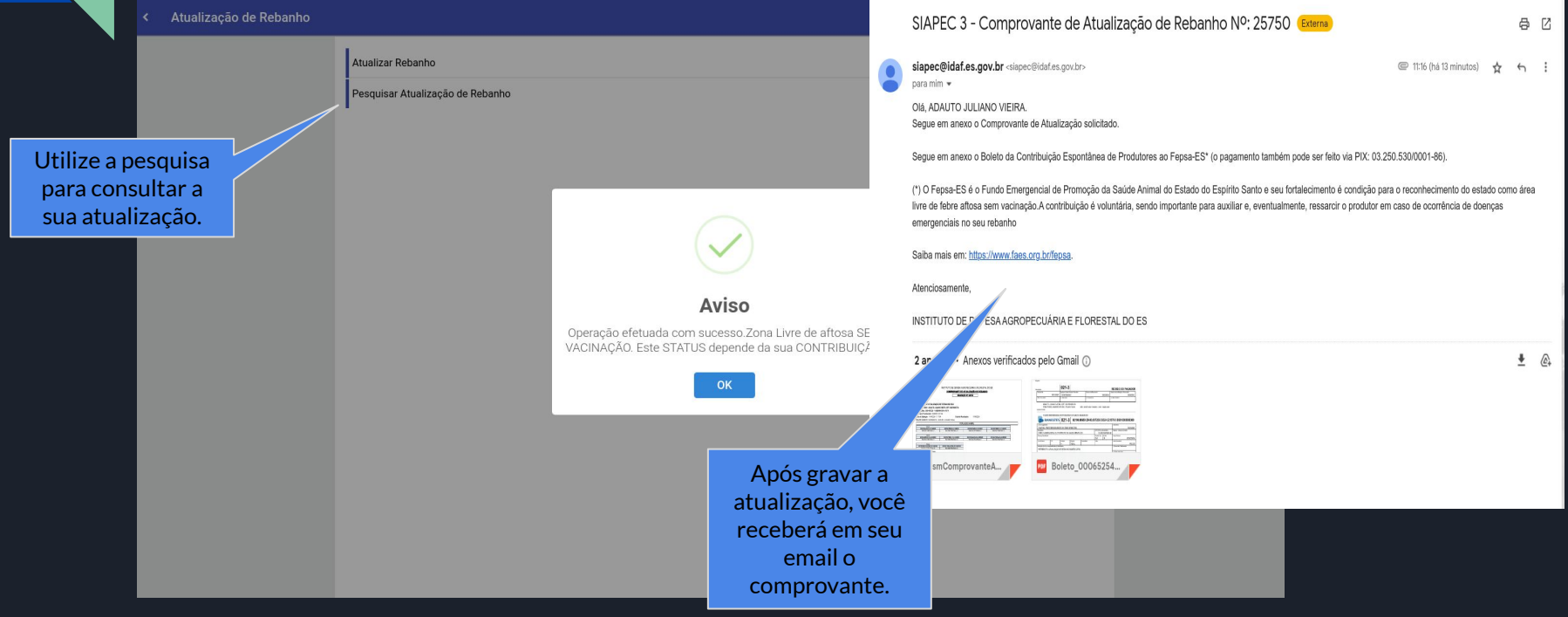

![](_page_30_Picture_4.jpeg)

![](_page_31_Picture_0.jpeg)

![](_page_31_Picture_1.jpeg)

#### Como declarar Atualização de seu rebanho Consulta da Atualização de rebanho

![](_page_31_Figure_3.jpeg)

![](_page_31_Figure_4.jpeg)

![](_page_31_Picture_5.jpeg)

![](_page_32_Picture_0.jpeg)

#### Como declarar Atualização de seu rebanho Consulta da Atualização de rebanho

Consulta de Atualização de Rebanho Data: 27/10/2023 13:45:42 Nº da regulsição: 577 Produtor: ANTONIO JOSÉ RIVA (CPF/CNPJ: 88457958704) Propriedade: JERUSALÉM (Cód.: 32002010748) Campanha: CAMPANHA ATUALIZAÇÃO 2023 ABELHA NATIVA SEM FERRAO **BOVINA**  $\ddot{\phantom{1}}$ **CAMARÃO GIGANTE DA MALÁSIA**  $+$ Todas as espécies **CAPRINA**  $\pm$ da sua exploração. Você pode **EQUIDEOS (EQUINO)** imprimir seu **GALINHA** comprovante e / ou solicitar que **GALINHA DANGOLA** seja enviado por SUINO email.TAMBAQUI TILÁPIA **IMPRIMIR COMPROVANTE ENVIAR COMPROVANTE POR E-MAIL** 

![](_page_32_Picture_3.jpeg)

![](_page_33_Picture_0.jpeg)

#### Como declarar Atualização de seu rebanho Consulta da Atualização de rebanho

Consulta de Atualização de Rebanho

![](_page_33_Picture_32.jpeg)

![](_page_33_Picture_4.jpeg)

![](_page_34_Picture_0.jpeg)

#### Como declarar Atualização de seu rebanho **Atualização de rebanho com Fiscalização**

![](_page_34_Figure_2.jpeg)

![](_page_34_Picture_3.jpeg)

![](_page_35_Picture_0.jpeg)

#### Como declarar Atualização de seu rebanho **Atualização de rebanho com Fiscalização**

![](_page_35_Picture_27.jpeg)

![](_page_35_Picture_3.jpeg)

![](_page_36_Picture_0.jpeg)

#### Como declarar Atualização de seu rebanho **Atualização de rebanho com Fiscalização**

![](_page_36_Picture_35.jpeg)